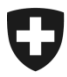

# **GCD in breve**

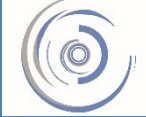

Zollkundenverwaltung - ZKV Gestion des clients de la douane - GCD Gestione dei clienti della dogana - GCD

7. Ruoli DA / SA - nuovo cliente

La procedura semplificata DA/SA permette a spedizionieri e importatori o esportatori, di effettuare le operazioni d'imposizione doganale all'importazione o all'esportazione nel proprio luogo autorizzato. È d'obbligo l'intesa con la direzione di circondario competente.

Oltre alla richiesta scritta alla direzione di circondario, vanno richiesti nella GCD anche i ruoli DA/SA.

Per richiedere i ruoli DA/SA è necessario disporre già del ruolo di base per il carico con stato «attivo» (Fase 5b – [Ruolo di base per il carico\)](https://www.ezv.admin.ch/ezv/it/home/dichiarazione-doganale/dichiarazione-da-parte-di-ditte/zollkundenverwaltung-uid/istruzioni-in-breve-gcd-per-nuovi-clienti.html).

1. Dopo aver effettuato il login, cliccare il punto «Ruoli» del menu a sinistra sulla pagina principale.

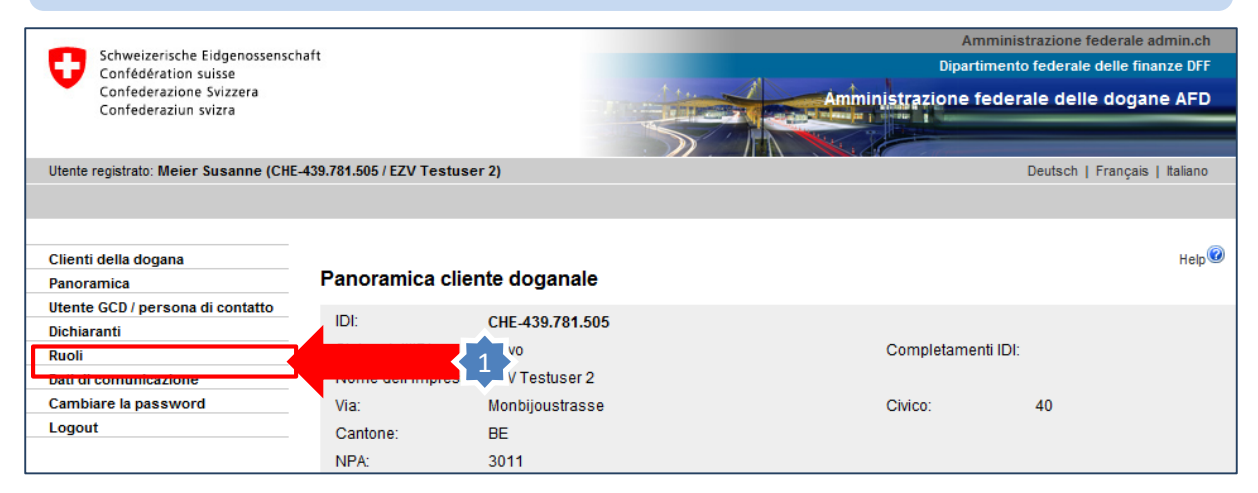

## 2. Nella maschera «Panoramica dei ruoli» cliccare

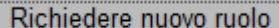

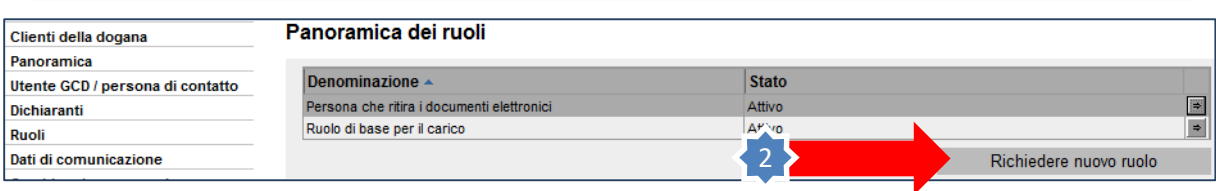

#### 3. Scegliere il ruolo desiderato, DA o SA.

Condizione: l'IDI dispone già di un ruolo di base per il carico con stato «attivo». Se il ruolo di base per il carico non esiste ancora, deve prima essere richiesto (appare un avviso) e occorre attendere fino all'attivazione dello stato (ca. 3 ore dopo la richiesta).

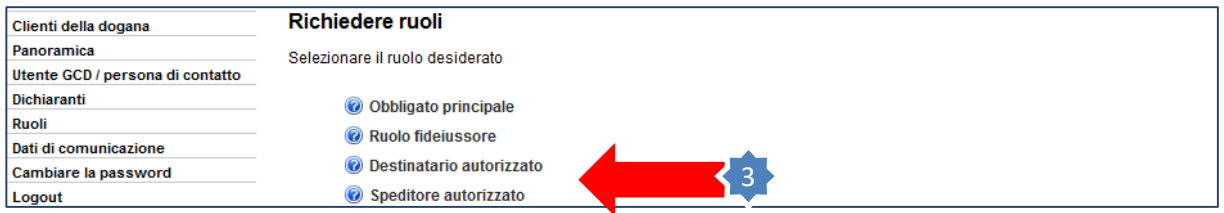

4. Una volta richiesti i ruoli DA o SA, un avviso informa l'operatore doganale che l'autorizzazione dei ruoli compete alla direzione di circondario. L'avviso contiene un link agli indirizzi delle direzioni di circondario.

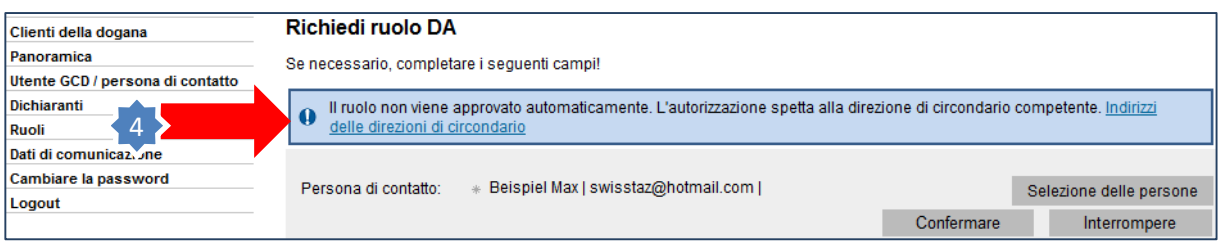

5. Finché la richiesta dei ruoli si trova in corso di trattamento presso la direzione di circondario, presenta lo stato «In esecuzione dogana».

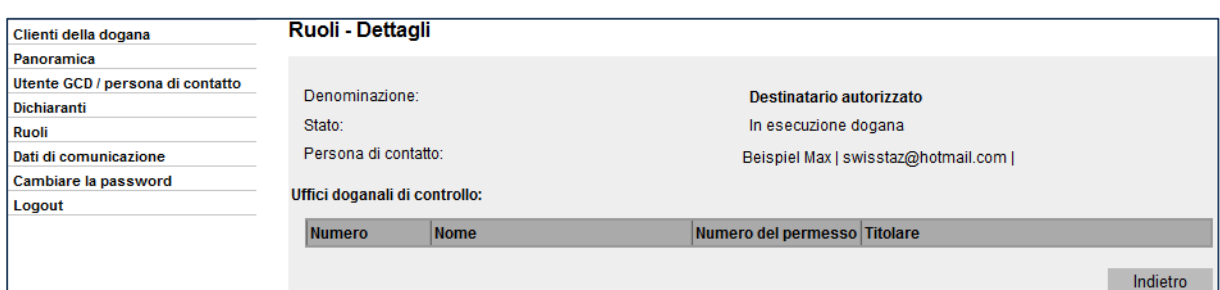

L'autorizzazione dei ruoli viene rilasciata dalla direzione di circondario alla quale è stata inoltrata la richiesta scritta. Eventuali domande relative ai ruoli DA/SA vanno rivolte alla direzione di circondario competente:

I circondario – Basilea: [zentrale.di-betrieb@ezv.admin.ch](mailto:zentrale.di-betrieb@ezv.admin.ch) II circondario – Sciaffusa [kdsh.zentrale@ezv.admin.ch](mailto:kdsh.zentrale@ezv.admin.ch) III circondario – Ginevra: [d-iii-section-exploitation@ezv.admin.ch](mailto:d-iii-section-exploitation@ezv.admin.ch) IV circondario – Lugano: [centrale.div-esercizio@ezv.admin.ch](mailto:centrale.div-esercizio@ezv.admin.ch)

## **La direzione di circondario ha autorizzato il ruolo**

6. Lo stato del ruolo è «attivo». L'ufficio doganale di controllo attribuito dalla direzione di circondario è visibile. Per consultare i dati dettagliati, cliccare sulla freccetta a destra del titolare dell'autorizzazione.

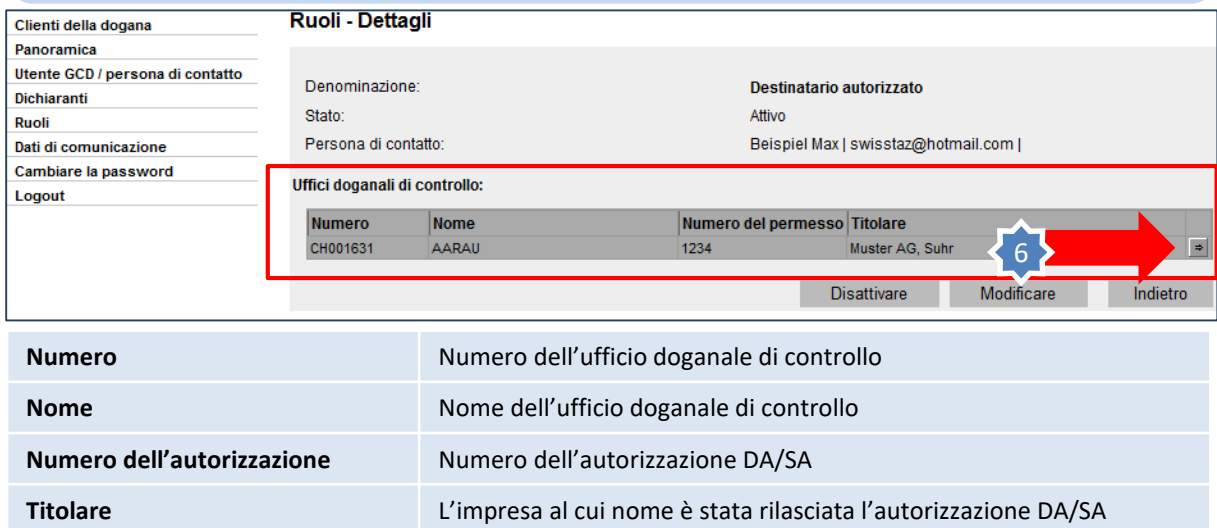

### 7. Vengono visualizzati i dati dettagliati relativi all'autorizzazione DA/SA.

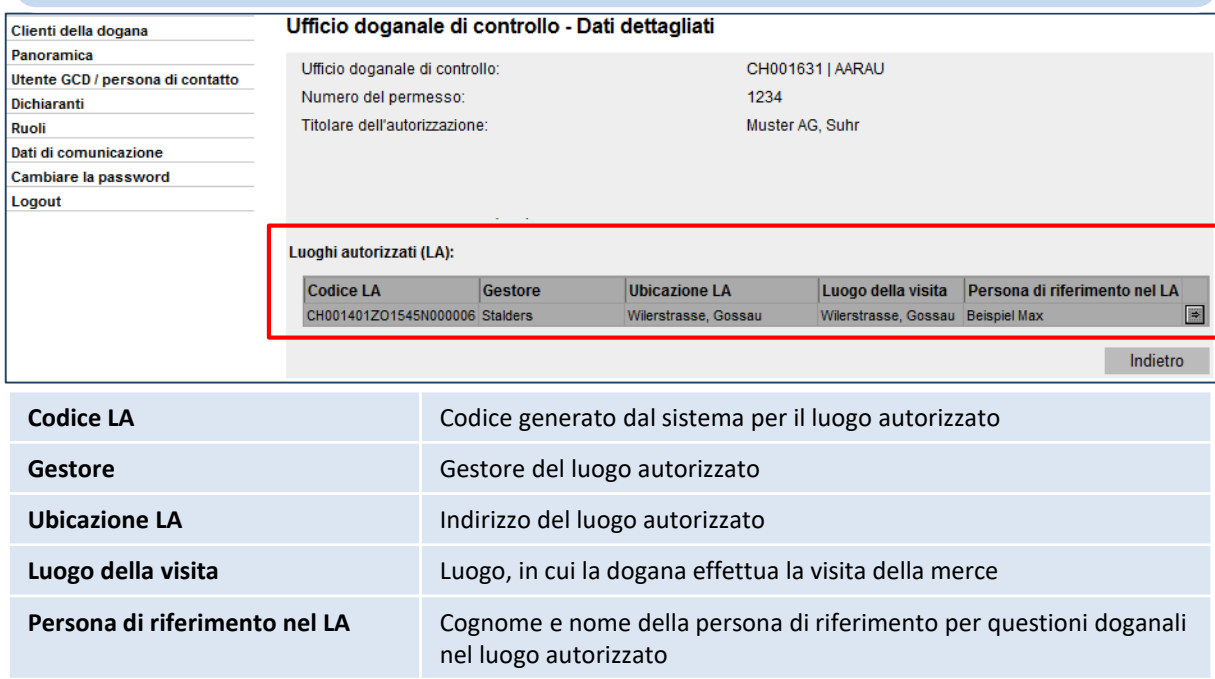